# **Comment bien préparer mon fichier**

**Assurez-vous que votre visuel est prêt pour l'impression en suivant ce guide pas-à-pas.**

### **1** Configurer mon fichier

Afin de garantir une impression nette et claire, nous recommandons une **résolution de 300 dpi** pour chaque visuel. Pour le **format** de votre fichier, consultez nos gabarits ou bien créez votre zone de travail en suivant nos conseils.

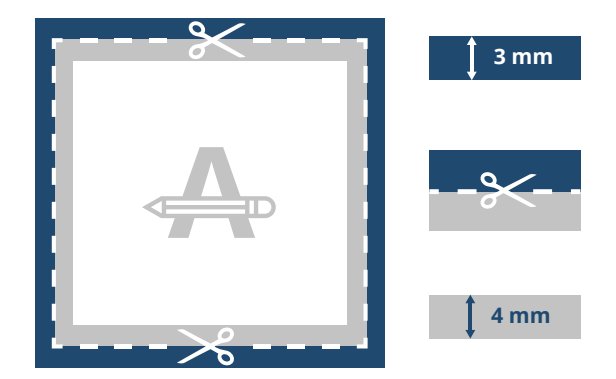

#### **Fond perdu**

Cette zone sera coupée, mais pour éviter l'apparition d'un cadre blanc sur les bords, pensez à élagir les couleurs et images d'arrière plan sur cette zone.

#### **Ligne de découpe**

Il s'agit de la taille finale de votre impression.

#### **Marge de sécurité**

Pour assurer une marge de manoeuvre à la découpe, nous vous recommandons de ne pas saisir de texte ou d'informations importantes dans cette zone.

### **2 Véri cations supplémentaires**

Voici quelques éléments à prendre en compte avant d'exporter votre fichier:

- Selon le **type de papier** ou matériau choisi, les couleurs de votre visuel peuvent paraître différentes.
- Les polices d'impression, images et objets doivent être intégrés.
- Vérifiez les effets de **surimpression** de vos calques.
- Vérifiez que le nombre de pages soit correct.

## **3 Exporter en PDF**

Exportez votre fichier au format PDF et assurez-vous que le **mode couleur** de votre document est en l **CMYK (CMJN)**.

### **Vous voulez en savoir plus?**

Visitez notre **Centre d'aide** ou **contactez** nos **centre d'aide contattez** experts pour obtenir des conseils.

**Dans le cas où certaines informations ou spécificités ne correspondent pas,** *nous vérifierons et ajusterons manuellement votre design. Vous pourrez vérifier et approuver votre aperçu avant d'envoyer votre commande à la production.*

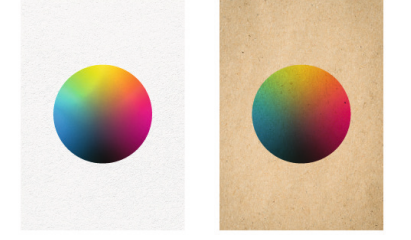

.